# **Поиск ошибок и причин изменений в коде**

Выполнила студентка группы ПрИн-466 Никифорова Анна

#### **Команда hg bisect**

Примеры ситуаций, когда полезно использовать команду hg bisect:

- Самая последняя версия программного обеспечения имеет ошибку, и Вы помните, что ее не было несколько недель назад, но не знаете, когда она появилась.

- Вы исправили ошибку в спешке, и теперь пришло время закрыть запись об ошибке в багтрекере вашей команды. Багтрекер данных требует ID ревизии, когда вы закрываете записи, но Вы не помните, в какой ревизии исправили ошибку.

### **Команда hg bisect**

Команда hg bisect работает по шагам:

- 1. Вы запускаете Ваш бинарный тест Если тест успешен, запускаем команду **hg bisect --good**. Если неуспешен, запускаете команду **hg bisect --bad**
- 2. Mercurial использует вашу информацию, чтобы решить, какая ревизия для тестирования следующая
- 3. Он обновляет рабочий каталог до этой ревизии и процесс повторяется сначала до тех пор пока hg bisect не идентифицирует уникальный набор изменений, который знаменует собой точку, где Ваш тест перешел из "успешного" в "неуспешный"

Опции:

- **-r (--reset)** сбросить bisect.
- 
- 
- 
- 

**-g (--good)** отметить ревизию как "хорошую"

- **-b (--bad)** отметить ревизию как "плохую"
- **-s (--skip)** пропустить тестовый набор изменений
- **-e (--extend)** расширить диапазон bisect **<sup>3</sup>**

#### **Команда hg bisect**

**hg bisect --reset hg bisect --bad hg bisect --good 10 Testing changeset 22:e9e43d57c12e (24 changesets remaining, ~4 tests) 0 files updated, 0 files merged, 12 files removed, 0 files unresolved [ваше тестирование] hg bisect --bad Testing changeset 16:a20d4936611f (12 changesets remaining, ~3 tests) 0 files updated, 0 files merged, 6 files removed, 0 files unresolved [ваше тестирование] 10 hg bisect --good ... hg bisect --good 13 The first bad revision is: 14 changeset: 22:e9e43d57c12e 15 user: Bryan O'Sullivan <bos@serpentine.com> 16 date: Thu Feb 02 14:09:26 2012 +0000 17 summary: buggy changeset 18 hg bisect --reset 4 1 2 3 4 5 6 7 8 9 11 12 19**

#### **Команда hg log**

Допустим, Вам нужно полное описание изменений или список измененных файлов, чтобы узнать, та ли это ревизия, что Вам нужна.

Команда hg log с ключом -v (--verbose) предоставляет такую возможность.

```
Пример:
$ hg log -v -r 3 
changeset: 3:0272e0d5a517 
user: Bryan O'Sullivan 
date: Sat Aug 16 22:08:02 2008 +0200 
files: Makefile 
description: 
Get make to generate the final binary from a .o file.
```
#### **Команда hg log**

Или ситуация, когда вы хотите видеть и описание, и то как изменялось содержимое. Тогда нужен ключ –p (--patch)

```
Пример:
$ hg log -v -p -r 2 
changeset: 2:fef857204a0c 
user: Bryan O'Sullivan 
date: Sat Aug 16 22:05:04 2008 +0200 
files: hello.c 
description: 
Introduce a typo into hello.c.
```

```
diff -r 82e55d328c8c -r fef857204a0c hello.c 
--- a/hello.c Fri Aug 26 01:21:28 2005 -0700 
+++ b/hello.c Sat Aug 16 22:05:04 2008 +0200 
@@ -11,6 +11,6 @@ 
int main(int argc, char **argv) 
{ 
- printf("hello, world!\n"); 
+ printf("hello, world!\"); 
    return 0; 
}
```
#### **Команда hg annotate**

Допустим, Вы знаете ревизию, в которой допущена ошибка. И хотите узнать, чей код привёл к ней (кто автор).

Пример:

\$hg annotate -unl aFile

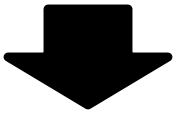

```
\text{lim } 1519:477: a = 4 bob 1518:468: b = 5 
 max 1496:402: return a
```
Опции:

-u (--user) выводит автора

```
 -n (--number ) выводит номер ревизии
```

```
 -l (--line-number ) выводит номер строки
 -d (--date) выводит дату
```
**7**

## Спасибо за внимание